## How to Transfer Facebook Messenger Messages to PC?

## **Step 1**

**To save your Facebook messages to PDF or print Facebook messages, you will need to provide two zip files that downloaded from Facebook.**

**ZIP File 1**: Follow the guide below to download your **Facebook Messenger** messages file from facebook.com [How to download facebook messenger messages?](http://www.tansee.com/how-to-download-messenger-messages-from-facebook.html)

**ZIP File 2**: Follow the guide below to download your Facebook Messenger **End-to-end encrypted messages** file from messenger.com

[How to download facebook messenger End-to-end encrypted](http://www.tansee.com/how-to-download-end-to-end-encrypted-messenger-messages-from-facebook.html) messages?

**Note**: Please disregard this option if you do not have encrypted messages.

## **Step 2 Install Tansee iPhone Message Transfer or Tansee Android Message Transfer.**

After downloading the zip file(s) from Facebook, please download and install the latest version of Tansee iPhone Message Transfer [here.](http://www.tansee.com/iDeviceMessageTransfer.exe) Alternatively, you can download and install the latest version of Tansee Android Message Transfer [here.](http://www.tansee.com/AndroidMessageTransfer.exe)

## **Step 3**

1. Open either Tansee iPhone Message Transfer or Tansee Android Message Transfer.

2. Click on the 'Read Messenger Messages' option.

3. Select the zip file that contains your Facebook messages.

4. Click on 'Read zip files' and Tansee will automatically extract and display all of your messages.

5. Once Tansee has finished reading all of your messages, click on the save button and select the PDF file format.

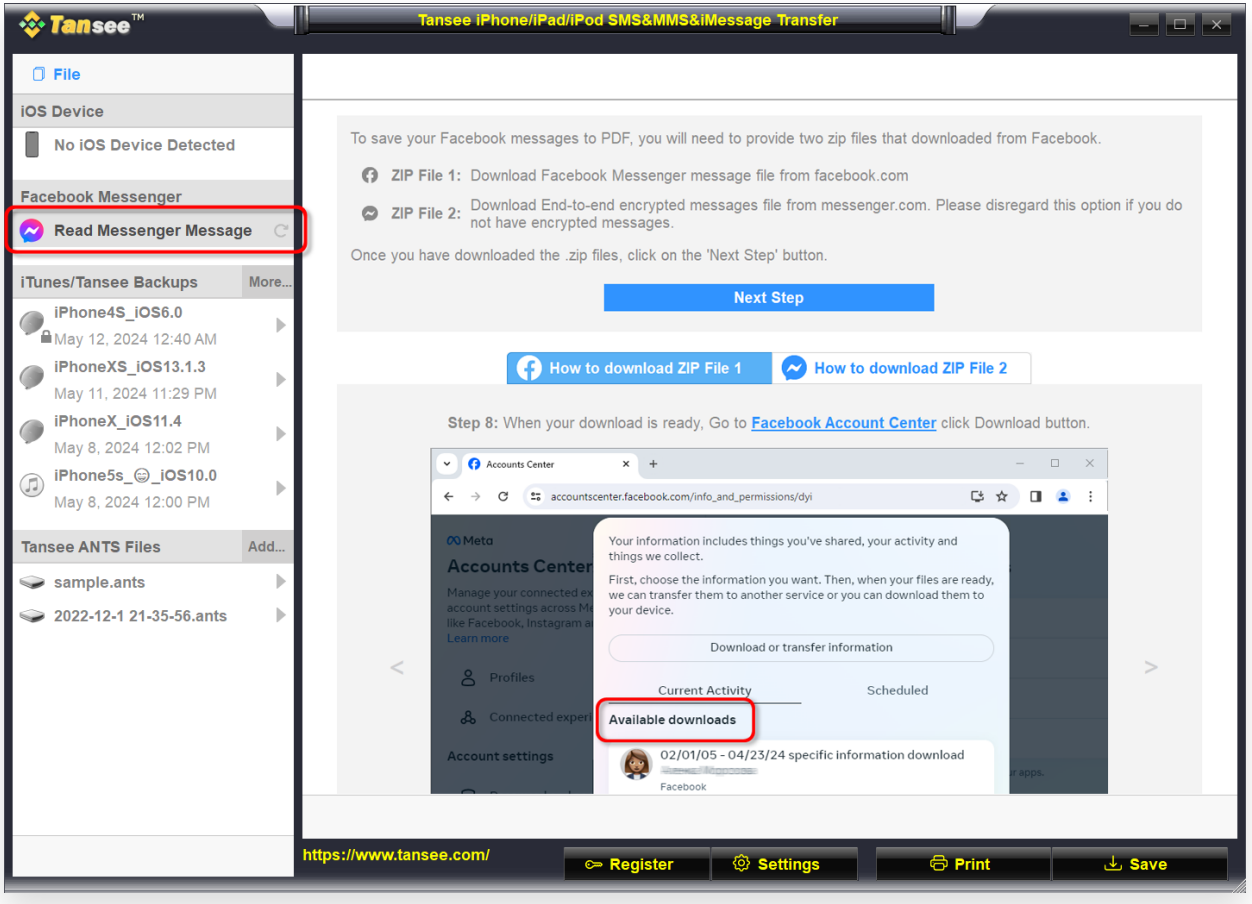

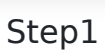

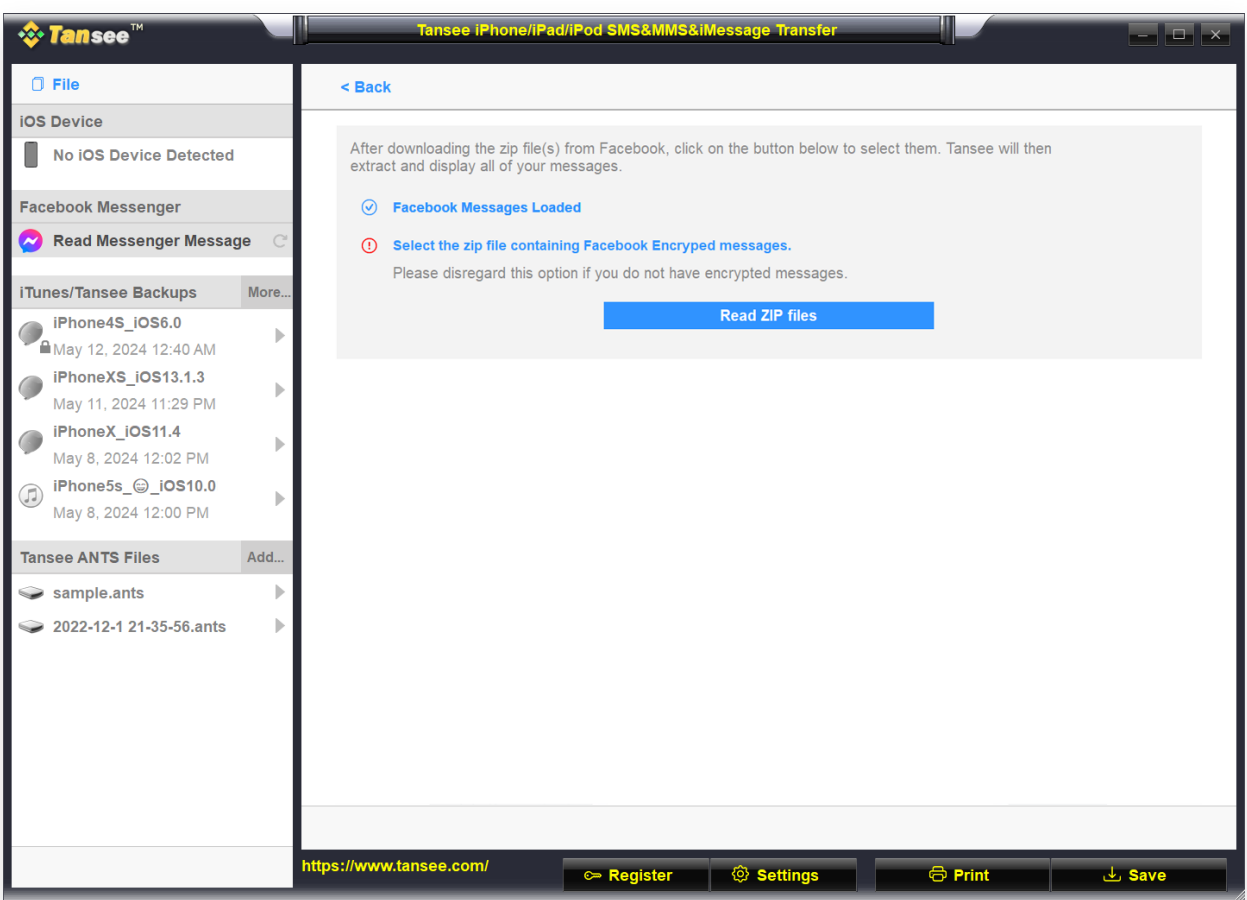

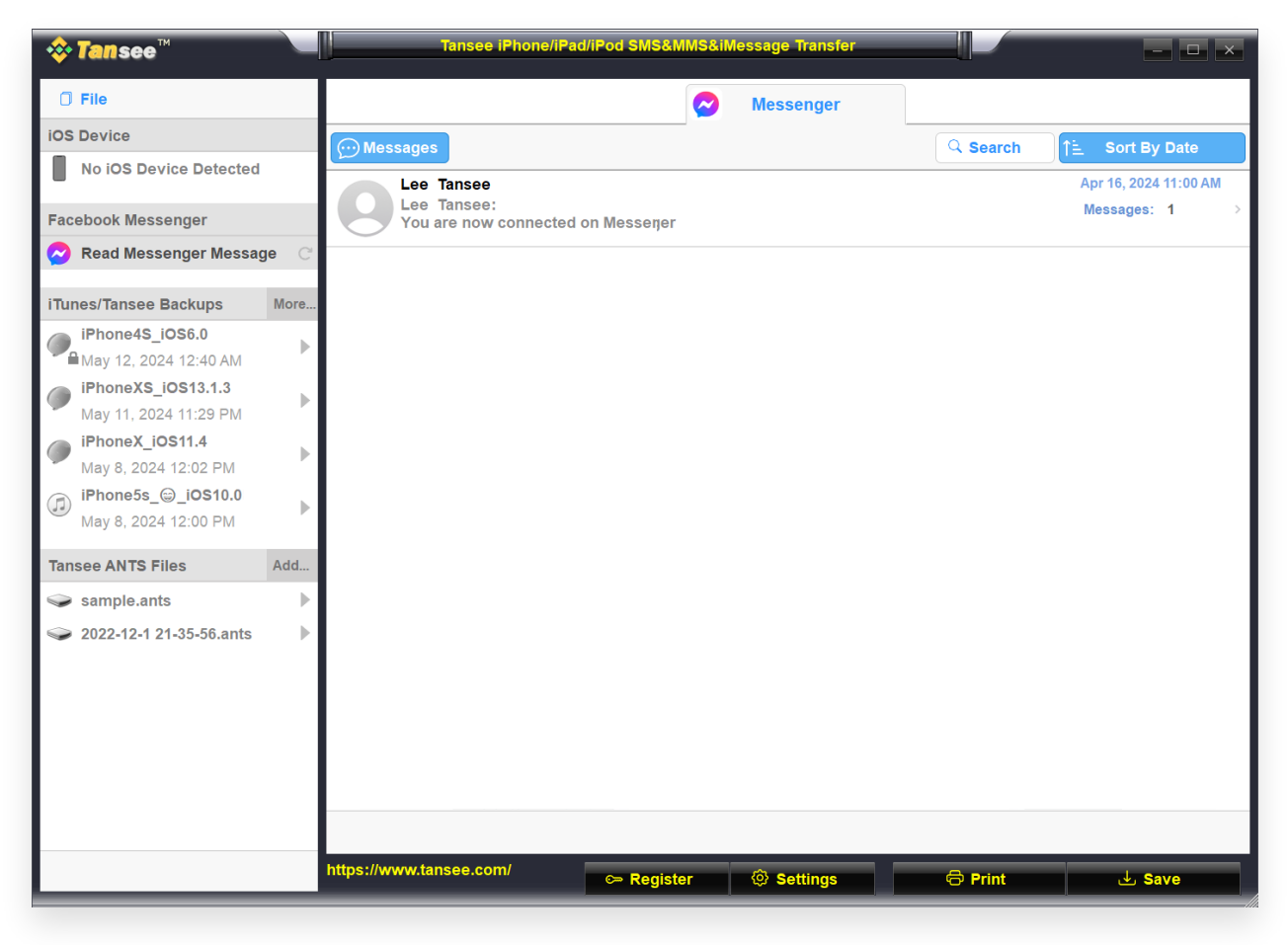

Step3

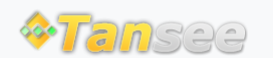

© 2006-2024 Tansee, Inc

[Home](http://www.tansee.com/) [Support](http://www.tansee.com/support.html) [Privacy Policy](http://www.tansee.com/privacypolicy.html)

[Affiliate](http://www.tansee.com/affiliate.html) [Contact Us](http://www.tansee.com/contact.html)